### **Pense-bête : les bases d'Internet avec le navigateur Edge**

## **Vocabulaire essentiel**

- **Internet** est un réseau d'ordinateurs (serveurs) stockant des informations et reliés les uns aux autres.
- **Le navigateur** est le programme qui vous permet d'accéder à ces serveurs et d'y lire les informations pour vous les traduire sous forme d'un page ou site, intelligible et pratique. Il en existe plusieurs (google Chrome, Mozilla Firefox, Safari…). Tout ordinateur sous Windows 10 est muni d'un nouveau navigateur appelé Edge, dont l'icône ressemble à celle d'Internet Explorer

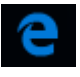

 **Un fournisseur d'accès** (free, orange, sfr…) vous fournit un **modem** (box) indispensable pour permettre le transfert des informations (données) des serveurs vers votre navigateur.

Toute **adresse de site** internet se compose donc ainsi :

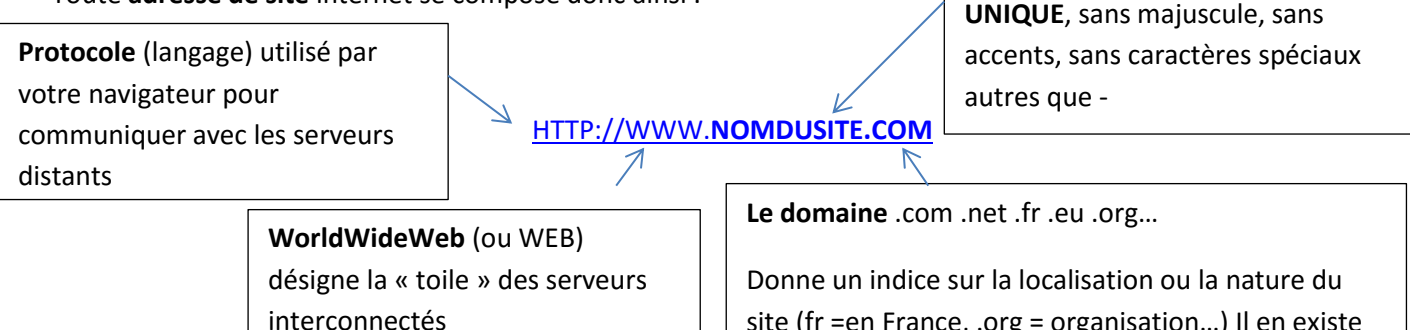

site (fr =en France, .org = organisation…) Il en existe de nombreux

**Chaque site à son nom propre et** 

# **Rappels de l'interface du Navigateur Edge**

**Onglet** actif et bouton nouvel onglet « + » : chaque onglet correspond à une page Internet ouverte ; on les utilise pour ouvrir plusieurs sites et passer de l'un à l'autre  $\sigma$   $\times$  $\rightarrow$  $\overline{O}$  $\Box \star \bot = \Box \wedge$ nsn.com/  $\ddot{\textbf{a}}$  $\mathbf{y}$ <sub>msn</sub> bing Recherche Web Se connecter How do i change the default search engi coin uyguyg **Barre d'outils** : permet **Skype** d'accéder aux favoris (sites **Boutons de navigation** : **Omnibox** (ou barre d'adresse) : on y clique 1 enregistrés) à l'historique fois puis on tape une adresse exacte ou des revenir à la page ou encore aux paramètres précédente ou retourner mots clés pour trouver un site. **ACTUAL** du navigateurà la page suivante. Ces boutons s'activent quand on a visité plusieurs vs 10. un OS al pages ou plusieurs sites. us, les p Les 10 bonnes raisons de tapis rouges des stars! Permet d'**actualiser** la **Harmonie** Microsoft entre mutuelle lows 10 : la mise à jou page (en cas de bug ou de velle ère est dispo Un enfant de huit ans devient on emant de nuit ans devier<br>le plus jeune greffé des deux EN SAVOIR PLU problème d'affichage re prus 1re mutuelle santé d'une page) de France. énlace une et co richo che naque de la faucce c arnaque de la lausse cœul<br>de bœuf, tomate star de l'été américain qui a s<br>tué le lion Cecil ? ovciable **Executed** Daily **D** Le Parisi Rechercher sur le web et dans W ■ ▲ ▲ ● ロ d× ■ 29/07/2015  $\Box$ 

## **Se rendre sur un site internet avec son adresse**

**Cliquez une fois dans l'omnibox puis tapez l'adresse** voulue. L[e http://www](http://www/) n'est pas nécessaire. L'adresse du site peut être réduite à NOMDUSITE.COM ; le navigateur complètera l'adresse automatiquement

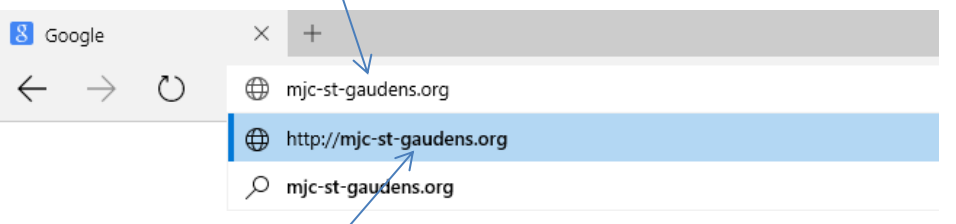

Validez avec Entrée pour yoir le site voulu ; Si vous avez déjà visité ce site ou si Edge le devine, le navigateur *vous proposera de cliquer directement sur la suggestion qui apparait, sans avoir à finir d'écrire l'adresse !*

## **Note importante** :

- *Une adresse s'écrit toujours en minuscules, sans aucun espace ni aucun caractère spécial (accent, symbole…)*
- *le tiret (-) est le seul caractère spécial possible.*
- *Cette adresse doit être exacte et sans aucune faute pour que le site apparaisse. Dans le cas contraire, un message « Cette page ne peut pas être affichée » apparaitra ou une suggestion de recherche vous sera proposée*

## **Trouver et se rendre sur un site sans connaitre son adresse exacte**

**L'omnibox de Edge** sert aussi d'outil de recherche. Cliquez une fois et tapez les mots clés ou le nom du site que vous cherchez :

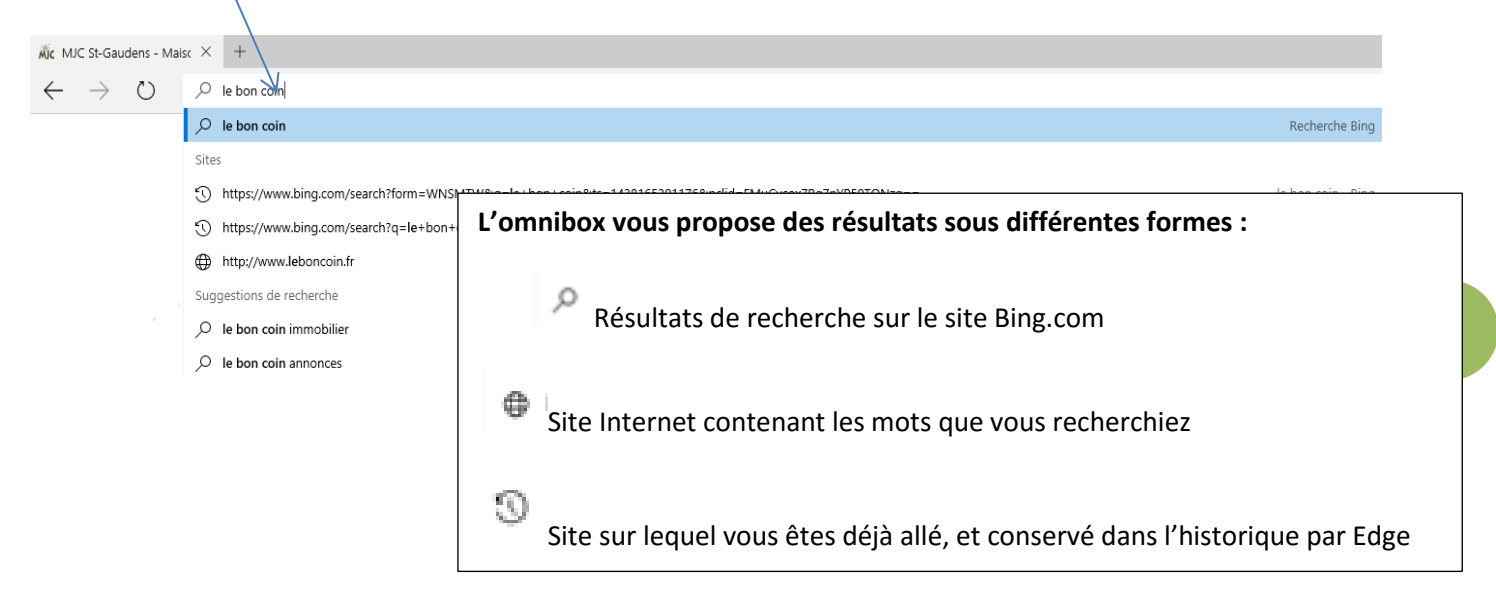

**L'outil rechercher du menu Démarrer :** Notez que vous pouvez faire une recherche avant même d'avoir ouvert Edge en l'utilisant

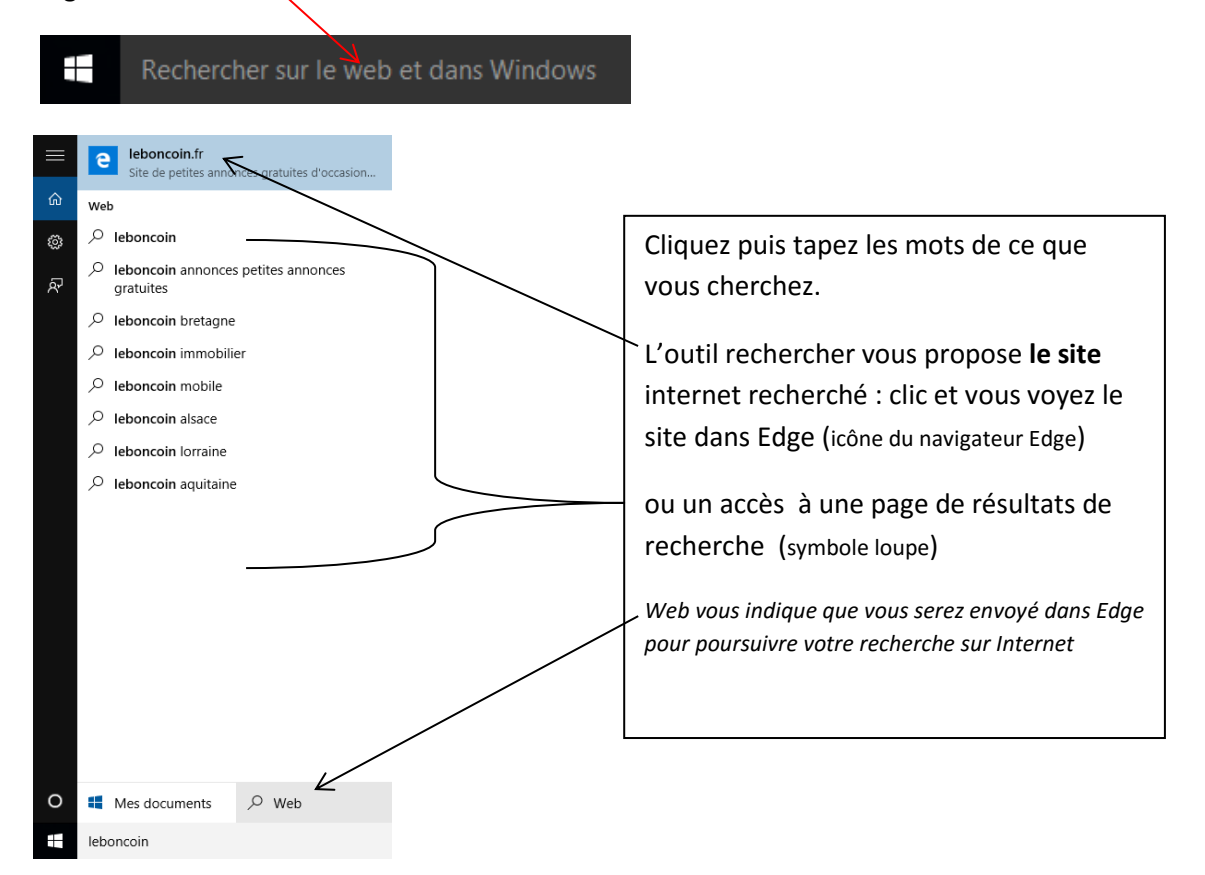

Les icônes de suggestions seront les mêmes que ceux présentés pour l'omnibox (site, recherche ou historique)

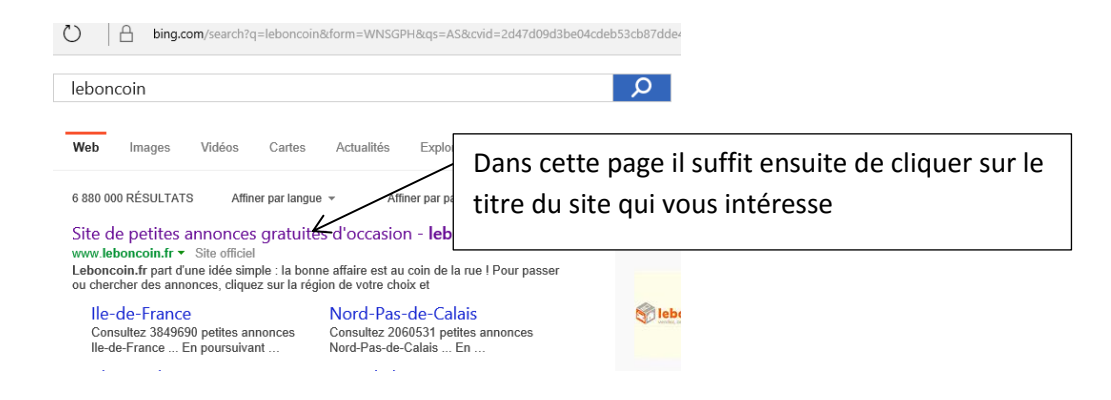

## **Naviguer sur tout site internet 4**

Si les sites Internet sont différents par leurs contenus et leur forme (images, disposition…), ils fonctionnent tous sur le même modèle et on y navigue toujours de la même façon.

- **Note** : *sur un site Internet, on n'utilise jamais le double-clic. Toutes les pages et fonctions ne nécessite qu'un clic gauche simple.*
- **Note :** *quand le contenu de la page est plus grand que l'écran, on utilise la roulette de la souris pour la faire défiler.*

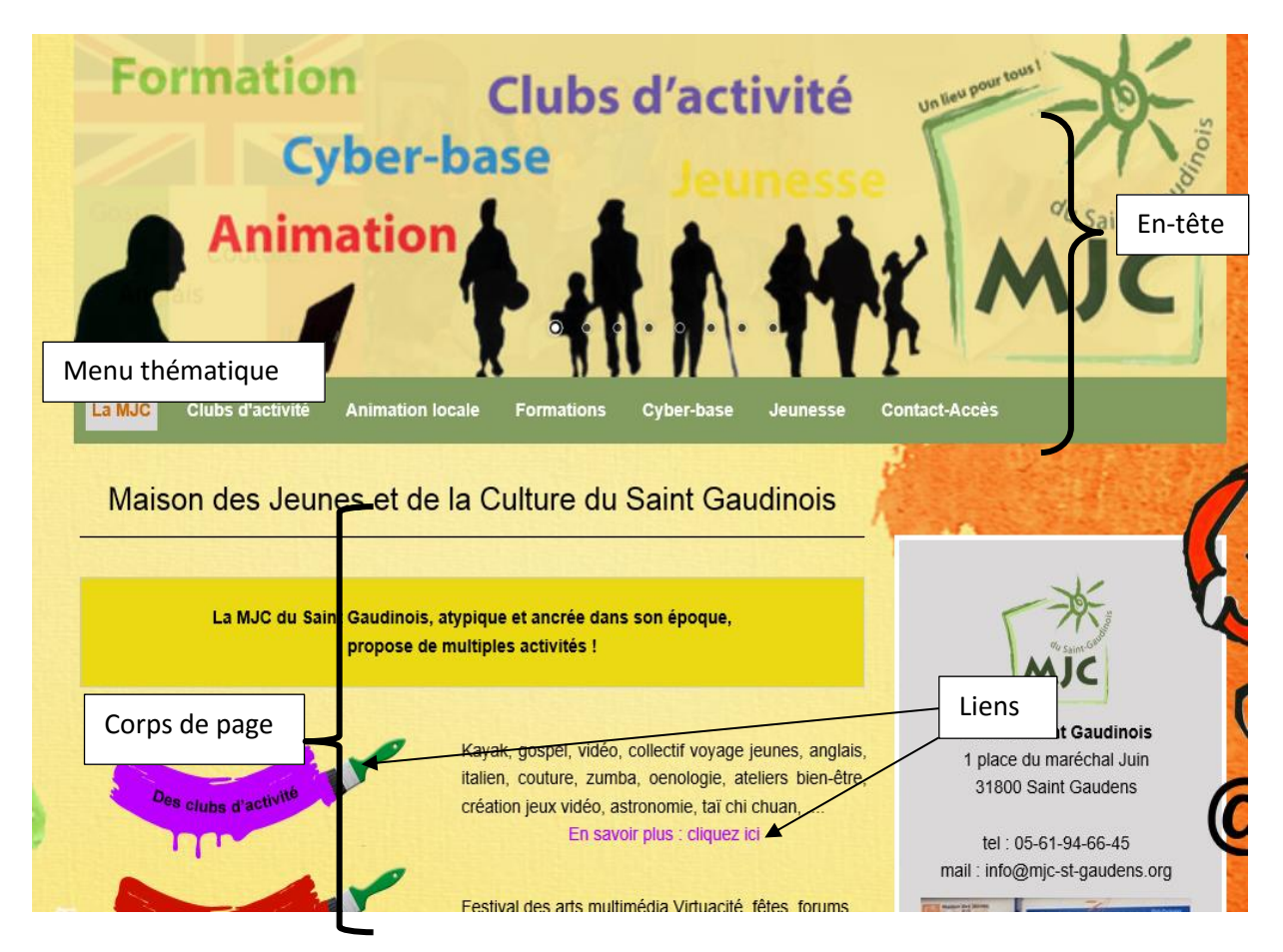

### **Le menu thématique**

**Il vous permet d'afficher une page thématique selon votre intérêt** et d'accéder aux sous menus de cette page.

*Exemple : je cherche des infos sur les formations sur ce site de la MJC : je clique sur le menu « formations » pour ouvrir cette page thématique.*

#### *Le navigateur Edge*

Les menus et sous-menus apparaissent de différentes façons selon les sites :

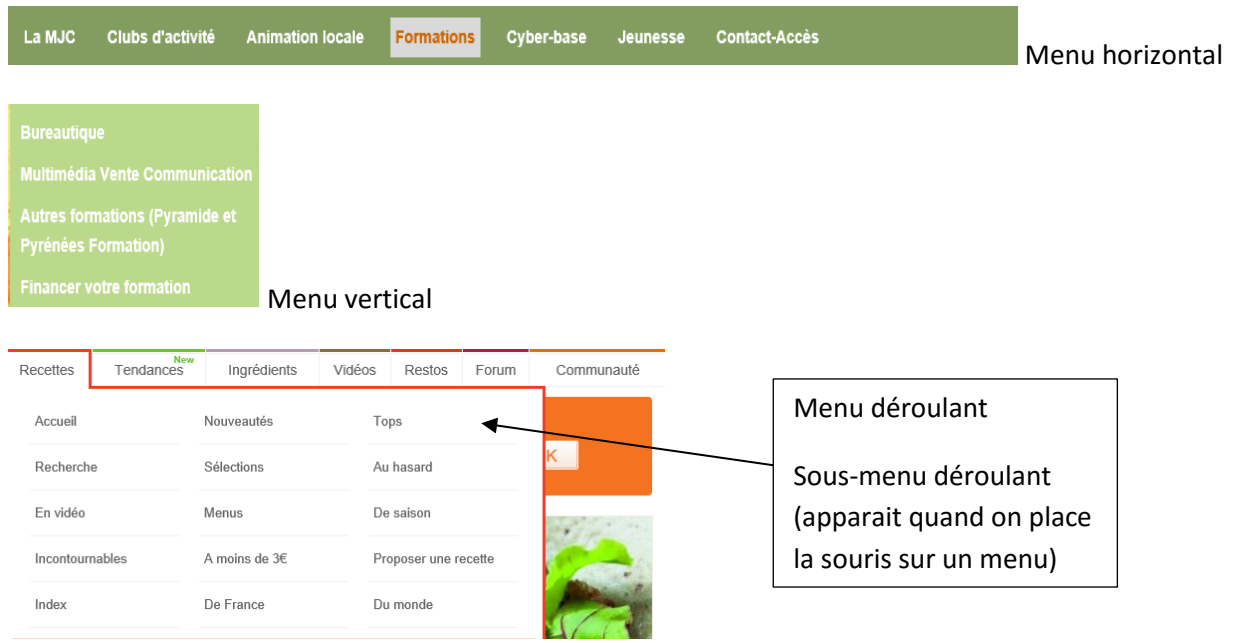

### **Les liens (hypertextes) :**

Si les menus vous permettent de passer de page en page, les sites vous proposent **d'autres moyens d'atteindre des pages thématiques du site**, dans le corps même de la page que vous visionnez : ce sont les liens.

**Les liens peuvent être présents dans du texte, mais aussi dans des images** (boutons, photo…)

Lorsque vous déplacez le curseur de la souris dans une page d'un site, celui-ci change de forme pour vous signaler que vous passez sur un lien cliquable (parfois une animation ou un changement de couleur se déclenche pour vous montrer plus clairement que vous passez sur un lien):

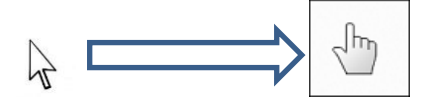

## **Aussi quand vous voyez cette petite main apparaitre au passage de votre souris dans un site, cela signifie que vous pouvez cliquer pour atteindre une autre page du site**.

Le lien vous ouvrira alors la page du site correspondant au lien sur lequel vous avez cliqué.

Ainsi, pour naviguer dans un site, vous pouvez rechercher une page en utilisant les menus thématiques, mais aussi vous laisser guider par les liens présents dans les pages, en fonction de ce qui vous attire (une image, un titre, une accroche).

## **La barre de recherche :**

De nombreux sites contenant de très nombreuses pages vous propose une moteur de recherche vous permettant d'écrire vous-même ce que vous recherchez afin de trouver plus facilement qu'avec les menus ou les liens les pages qui vous intéressent.

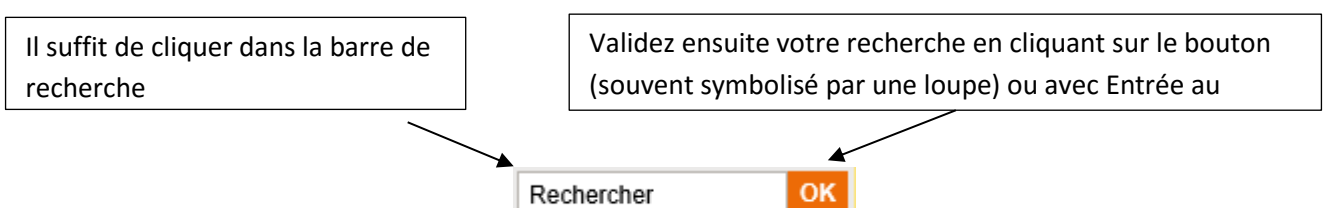

Matthieu DAVID MJC/Cyber-base du Saint Gaudinois 2015

## **Les autres outils courants de recherche, tri, choix sélectif**

**Les listes déroulantes** : vous permettent de valider un choix quand vous cherchez une information

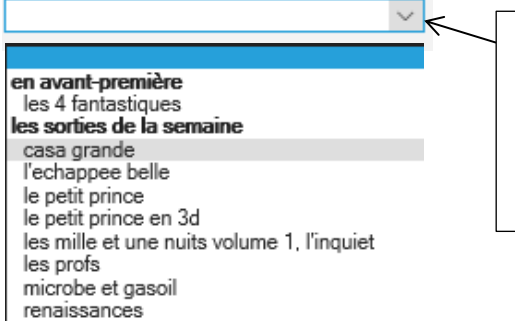

Le symbole d'une flèche associé à une zone de texte vous indique que vous pouvez dérouler une liste de choix (ici des films)

Cliquez sur la flèche pour dérouler, puis cliquez sur votre choix

### **Les cases à cocher :** elles vous permettent également de valider des choix pour trouver des informations

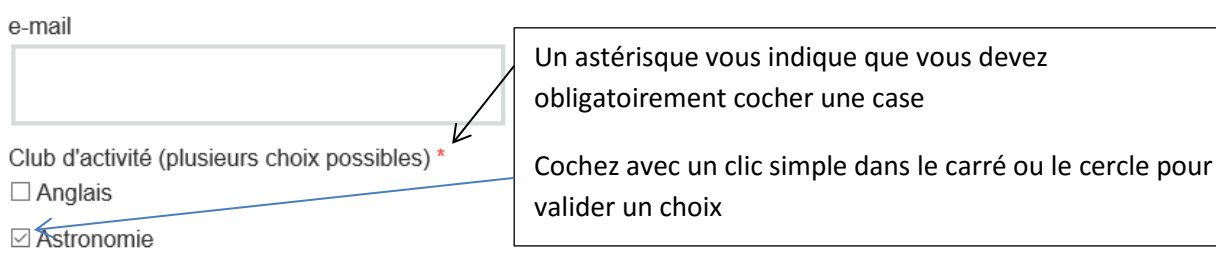

□ Ateliers bien-être

**Les zones de textes et formulaires** : un rectangle symbolise un champs de texte à remplir. Le curseur de

la souris qui se transforme en  $\mathbb I$  vous indique qu'il s'agit d'une zone de texte ; cliquez puis tapez au clavier.

**Les calendriers** : si le site vous propose un choix de dates (réservations, information horaires…)

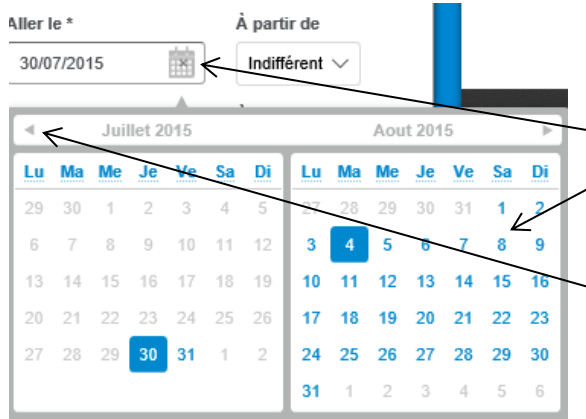

Cliquez sur le symbole « calendrier » puis sur la date de votre choix. Les flèches vous permettent de passer aux

mois suivants/précédents.

## **Le bouton « accueil »**

Certains sites très touffus proposent un bouton accueil permettant de revenir sur la première page du site (page d'accueil)

Souvent symbolisé par une petite maison, ce bouton vous évite de cliquer de nombreuse fois sur page précédente lorsque vous vous êtes promené sur de nombreuses pages du site et que vous souhaité revenir au début

## **Organisation générale d'un site :**

Un site Internet ne se lit pas comme un livre ! Nous l'avons vu la page d'accueil d'un site vous propose des menus et sous-menus thématiques, et des liens vous dirigeant vers différentes pages et sous-pages du site, contenant chacune un sujet précis (article d'actualité sur un sujet, recette de cuisine, vidéo…)

Un site a donc plutôt l'apparence d'un arbre généalogique, dans lequel on se déplace de branche en branche en fonction d'un thème (menu ou rubrique) que l'on choisit.

Ainsi votre déplacement de page en page ne se fait pas dans un ordre précis numéroté mais selon vos clics dans le site

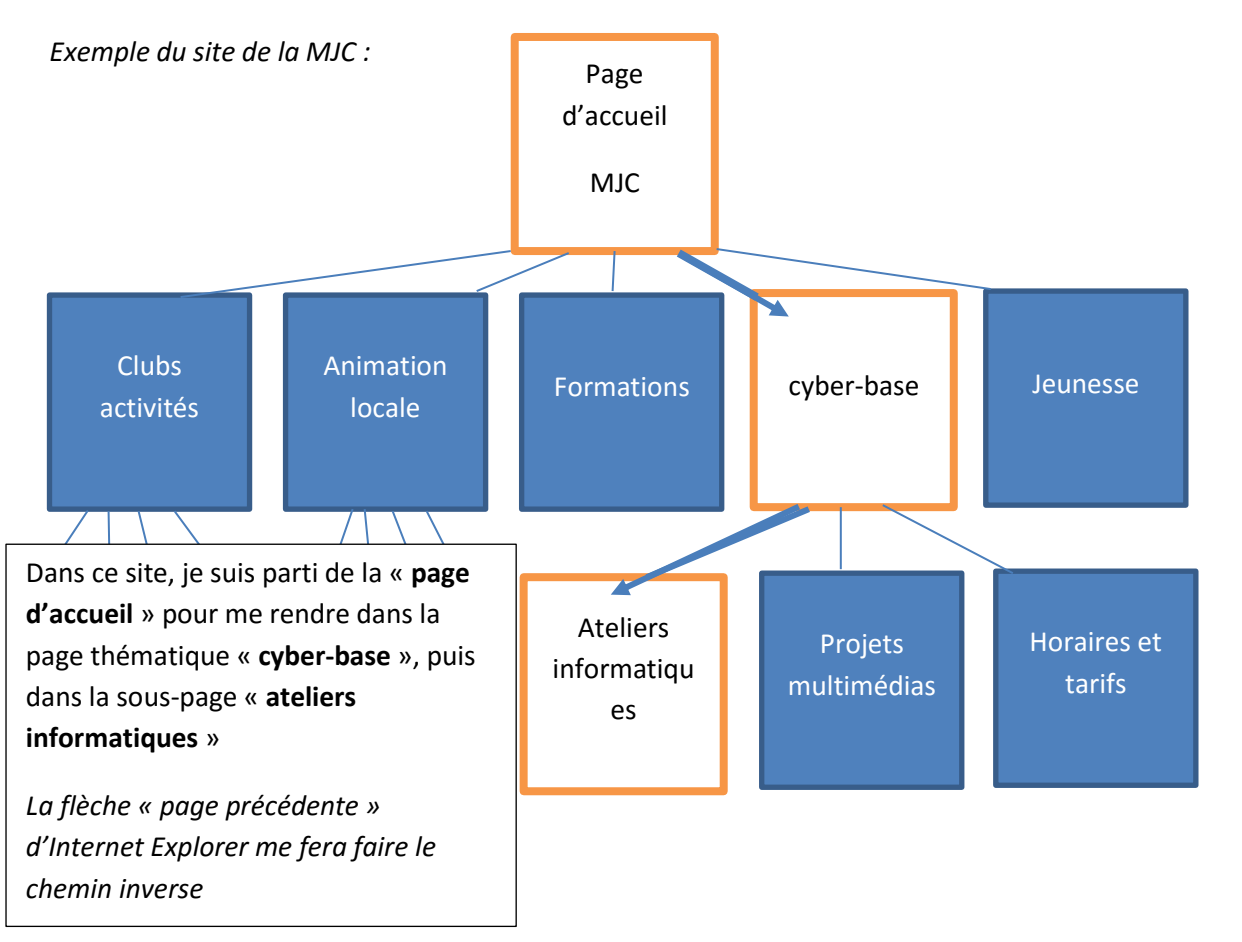